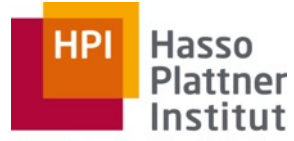

Digital Engineering · Universität Potsdam

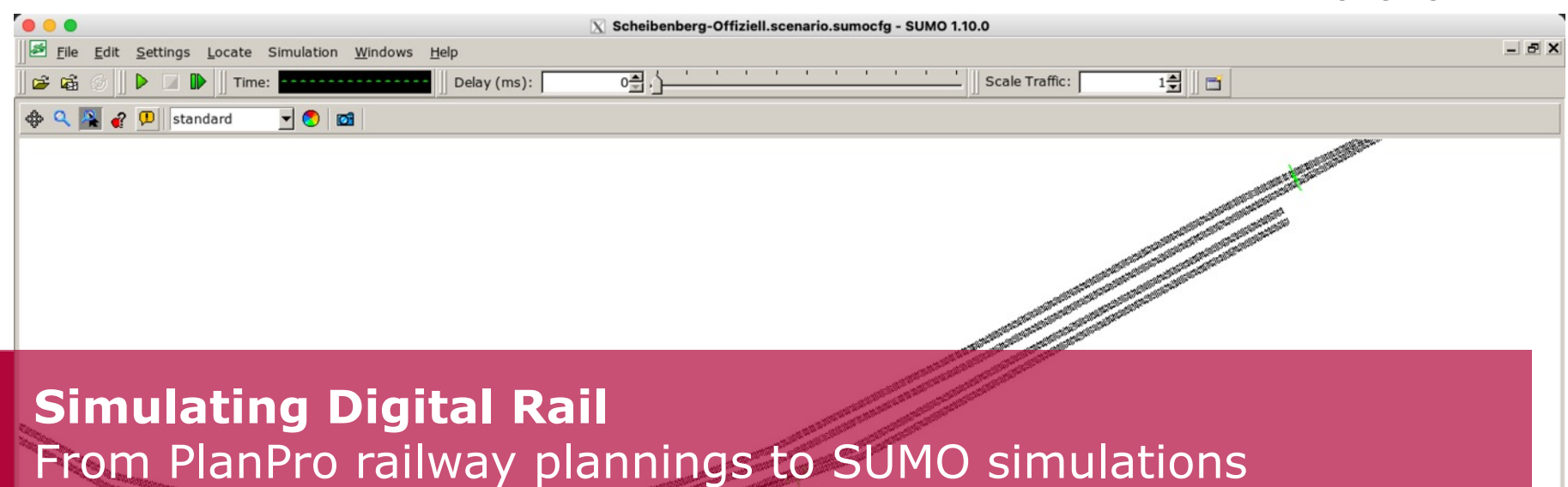

Arne Boockmeyer

Professorship for Operating Systems and Middleware

Hasso Plattner Institute, University of Potsdam

Contact: arne.boockmeyer@hpi.de

## Motivation

- The railway domain is getting more and more digital, with new digital devices, processes and open standards
- But introducing new devices is a complex process to quarantee interoperability and conformity with existing systems
- This so far contains several manual steps, this does not scale
- Our Idea: Use digital plannings of railway networks to operate/simulate the railway network, containing the new device and several existing ones
- Therefore we need:

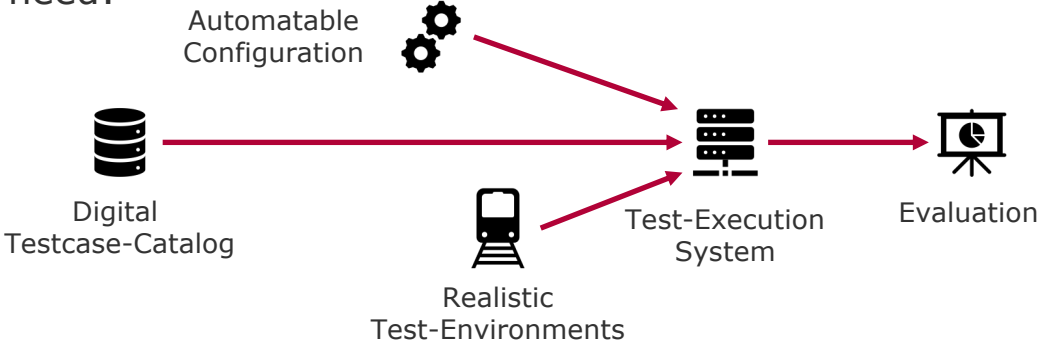

Arne Boockmeyer **Simulating Digital Rail:** From PlanPro railway plannings to SUMO simulations

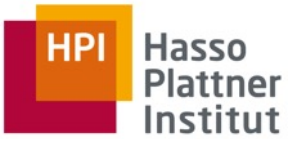

Chart **4**

(toolbox), a software to display and analyse PlanPro files)

### PlanPro

A data format, that contains all details about a planned railway network

PlanPra Weitzeugkoffer - 2015-12-10 P-Hausen, 1.8.0.2, 4.0 Status, Genehmigt ppxr

**DB-995440+0B** 

NETZE

- Core-part of a full digital planning process – away from paper-based towards digital processes
- XML-based: (but in German)

```
<Container>
```

```
<Fstr_Fahrweg></Fstr_Fahrweg>
     <GEO_Knoten></GEO_Knoten>
     <Signal></Signal>
     <TOP_Kante></TOP_Kante>
     <TOP_Knoten></TOP_Knoten>
</Container>
```
Verbose format – already small examples creates massive file sizes

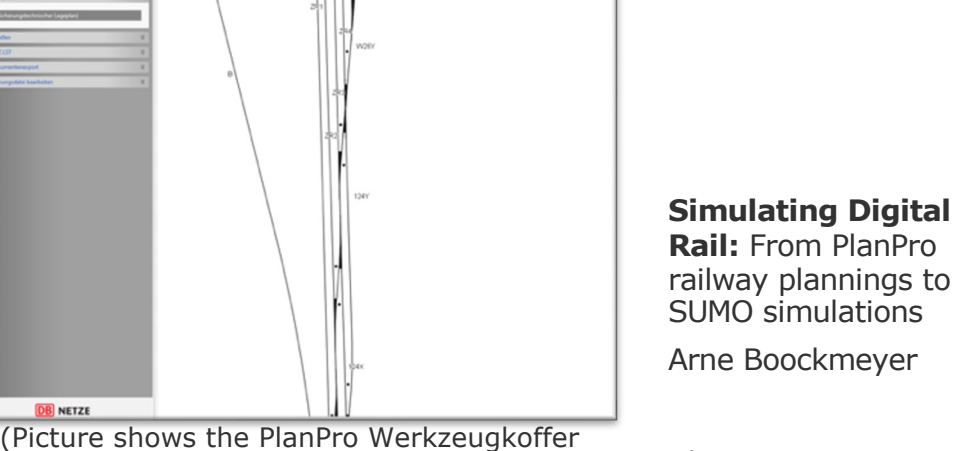

 $\qquad \qquad \Box$ 

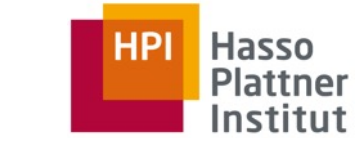

## PlanPro Network Creation

- Typical planning tools of DB can already export to PlanPro files
- Contains many details about infrastructure, geography and more
- Extensive to create, so only a few railway networks are exported to PlanPro through ProSig 7 / ProVi

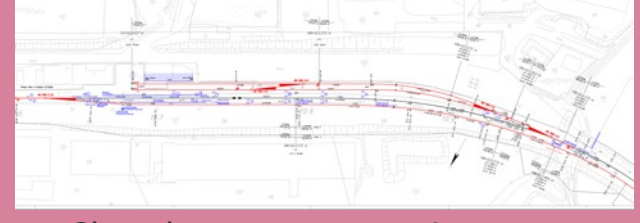

• Closed-source, expensive

### ProSig 7 / ProVi PlanPro Generator

- Create small PlanPro examples
- Only contains the most relevant aspects of a planning
- Strong abstraction with large focus on test automation
- Allows us to create many different scenarios

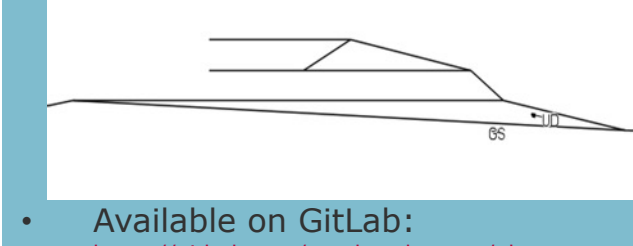

https://github.com/arneboockmeyer/planpro**generator** 

Arn **Simulation Rail:** From PlanPro rail SUM

Cha

# Transformation from PlanPro to SUMO

- To simulate the railway networks in SUMO, a transformation between the two file formats is necessary
- SUMO-Plain-XML is used as a step in between:

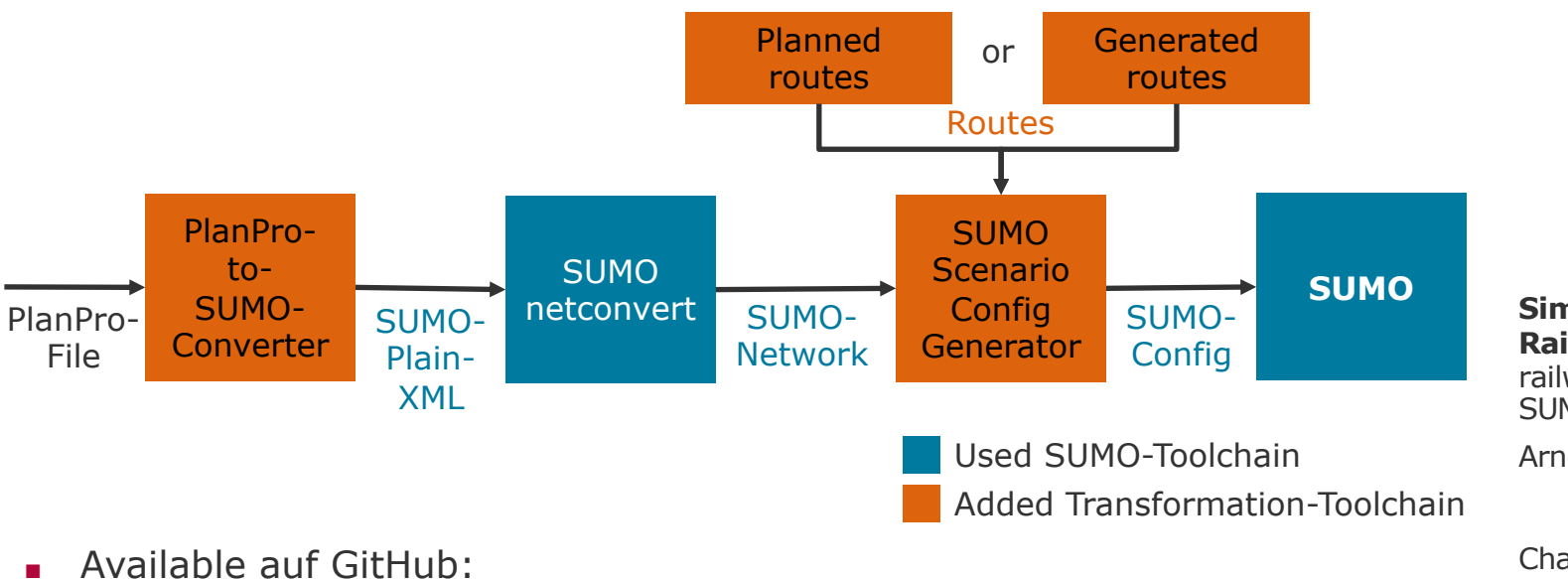

https://github.com/arneboockmeyer/planpro-sumo-converter

# PlanPro to SUMO Dictionary

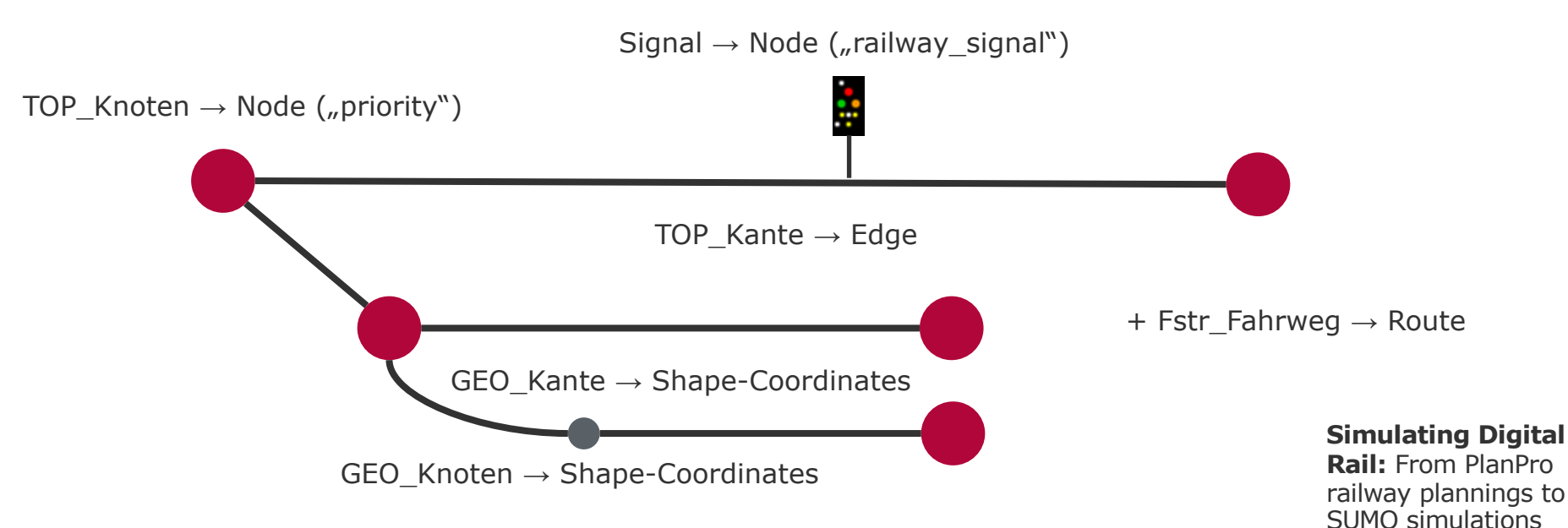

- Every TOP\_Kante can cover multiple GEO\_Kanten
- A GEO Kante is a function defining the pathway of the rails (Straight, Arc, Clothoid, …) – right now all interpreted as straights

Chart **7**

Arne Boockmeyer

Hasso

**Plattner** Institut

**HP** 

# Challenges during Development

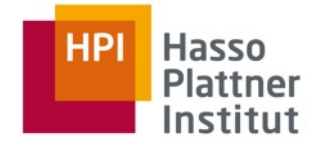

### Signals are Nodes **Position of Signals** Position of Signals

- In PlanPro, Signals are annotations to TOP\_Kanten
- SUMO uses nodes as signals

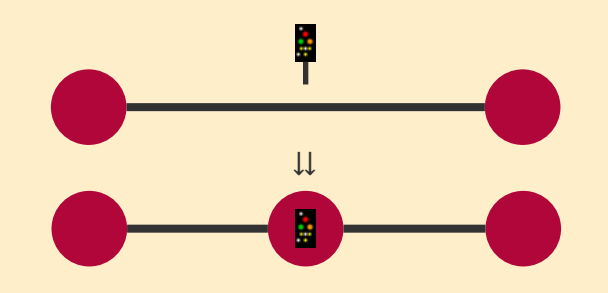

Separating TOP Kanten causes a lot of confusion during the processing of routes

- The position of signals is defined by the distance from the start of the TOP\_Kante
- SUMO needs exact coordinates
- Since every TOP Kante can cover multiple GEO\_Kanten, the related GEO\_Kante needs to be determined
- The position of the signal than was estimated by the remaining distance

### **Simulating Digital**

**Rail:** From PlanPro railway plannings to SUMO simulations

Arne Boockmeyer

## Generation of Routes

- Every route starts at a signal, ends at a signal and covers (multiple) edges
- To generate the routes, a Python-package was developed:

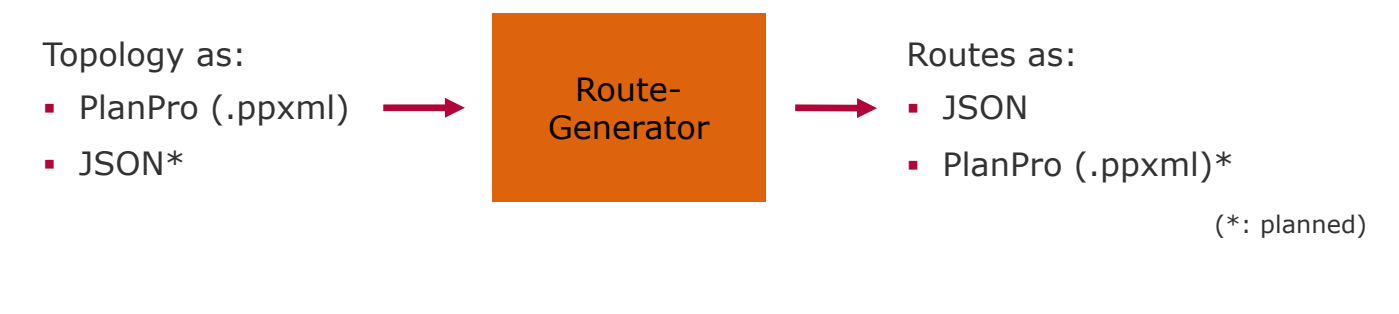

- The algorithm is a DFS on the topology with a modified neighbor-function
- Available on GitHub (in the next days): https://github.com/arneboockmeyer/planpro-running-track-generator

Cha

**Sim Rail:** From PlanPro rail SUM Arn

# Test Controller

- The Test Controller is a console application that allows the test manager to:
	- $\Box$  Print details about the setup of the railway network (incl. routes)

bet signai yyrr

train 99A 99N3

#: train 99A 99N4

 $#:$ 

Set signal 99P4 to halt Set signal 99ZDS3 to halt Set signal 99ZDS2 to halt Set signal 99P3 to halt Simulation Cleaned, ready to go!

Set signal 99A to go Create train on route 99A -> 99N3

TO HELL

Route 99A -> 99N4 already (partially) blocked.

- □ Show conflicts between routes
- □ Create trains on routes
- □ Run schedules and collect evaluation data
- It contains a basic interlocking
	- □ Manage state of network
	- □ Orchestrating the signals
	- □ Detect conflicts
- ... and run the SUMO-Simulation!
- $[#: exit]$ ■ Available on GitHub: Close TraCI connection https://github.com/arneboockmeyer/sumo-railway-test-controller

Arn **Simulating Digital Rail:** From PlanPro raily SUM

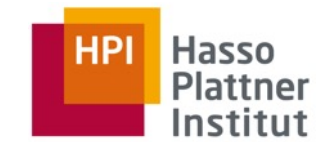

# Demo

# Marvis

- Marvis is a hybrid IoT-Testbed, containing:
	- □ Co-Simulation of SUMO and ns-3
	- □ Simulated Nodes and Hardware-in-the-loop
	- □ Fault injection capabilities

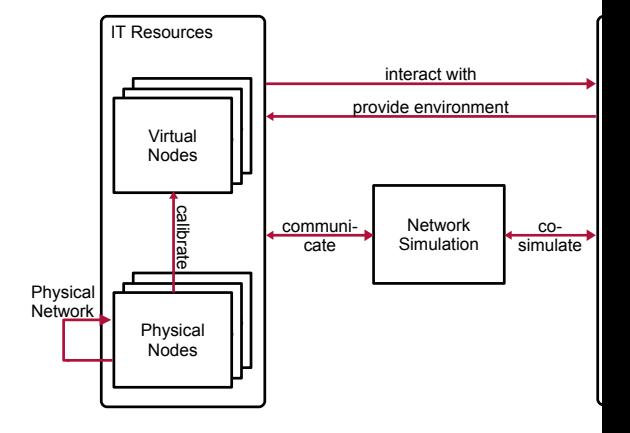

- Research-Paper:
	- □ Beilharz et. al., "Towards a Staging Environment for the Internet of Things.", PerCom Workshops, 2021
- Available on GitHub: https://github.com/diselab/marvis Arne Boockmeyer Arne

**Sim Rail:** From PlanPro rail SUM

## Next Steps

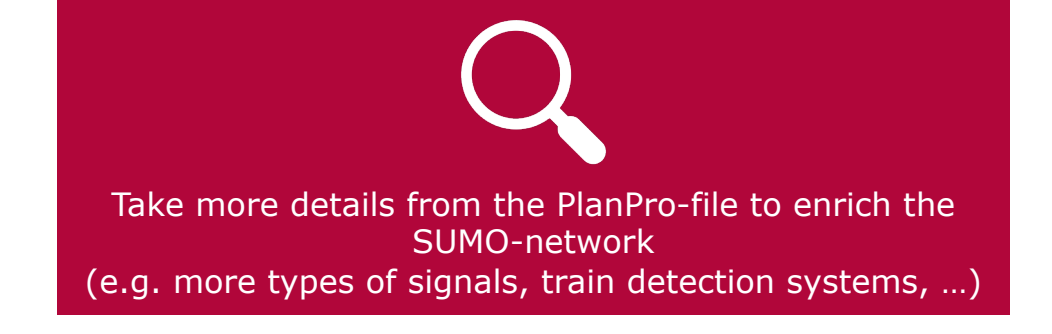

Get geography more precise (solve functions to get more points in between)

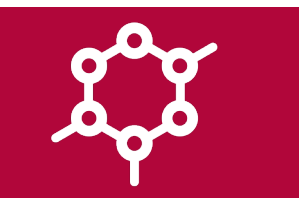

Connect to execution environments to have full test environment (to Marvis or the EULYNX-Live lab)

Arn **Sim Rail:** From PlanPro rail SUM

(if anybody has further ideas, knowledge on some of these points, or anything else, please contact us under arne.boockmeyer@hpi.de)

Cha

### The test controller allows the test manager to operate trains in the SUMO network to achieve test automation

■ It contains many details about infrastructure, geography, …

plannings

Summary

■ The transformation process **Planned** Generated or transforms it to a SUMO network: routes routes **Routes** PlanPro-**SUMO**  $to-$ **SUMO Scenario SUMO** SUMO-Config PlanPro-SUMOnetconvert SUMO-SUMO-**Converter** Generator File Plain-**Network** Confia **XML** Used SUMO-Toolchain Added Transformation-Toolchain

The PlanPro-Format should be the standard for future full-digital

Plattner Institut

**HP** 

**Hasso** 

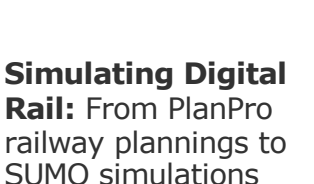

Arne Boockmeyer

# Image Sources

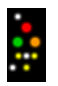

Signal: Markus4linger, https://commons.wikimedia.org/wiki/File:Ks-Mehrabschnittssignalschirm (voll\_ausgeleuchtet).png

Other images:

Manufactures-Logos from their organizations and company's

Icons by Microsoft Office

Graphics from our research group

Screenshots from PlanPro tools and plannings

Screenshots of SUMO (https://sumo.dlr.de)

Arn **Sim Rail:** From PlanPro rail SUM